## **How to Edit Address Processing & Name Formats**

**Step 1.** Within your marketing effort, click on the **DME Dashboard tab** and scroll down to find the **Address Processing & Name Format Options** section. Then click **Edit**.

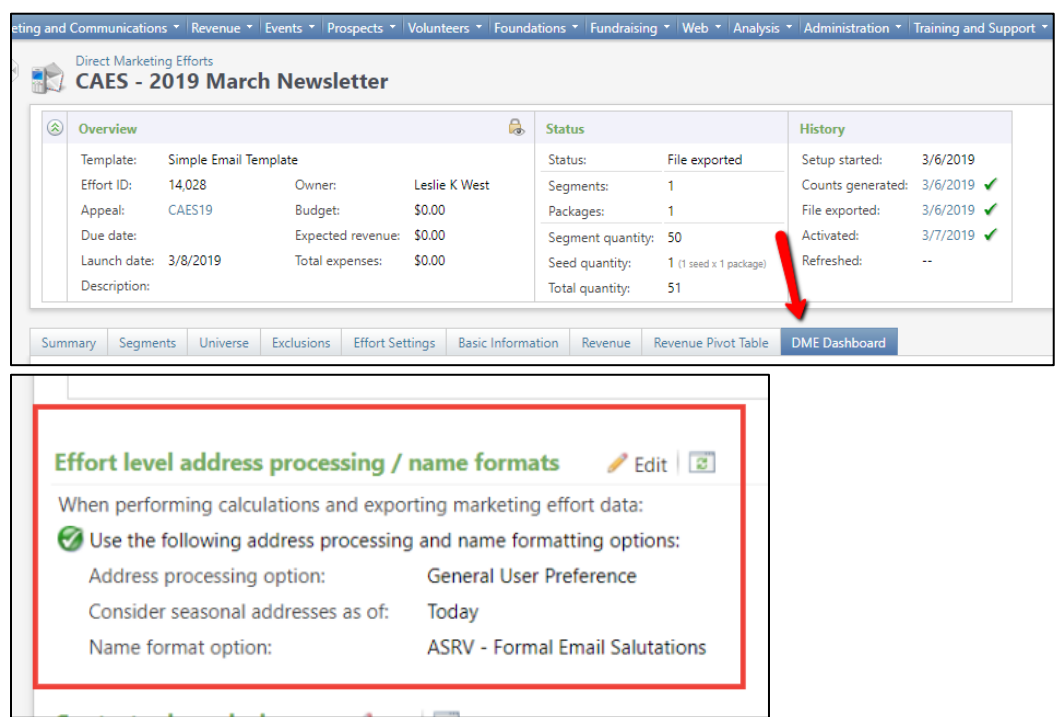

**Important Note:** Choosing the correct options depends heavily on what type of communication you are sending. Read the next lines carefully to access the correct instructions for your situation.

If you are sending an EMAIL DME with no salutation, **follow the instructions in GREEN.**

If you are sending an EMAIL DME with an informal salutation, **follow the instructions in TEAL.**

If you are sending an EMAIL DME with a formal salutation, **follow the instructions in PURPLE.**

If you are sending a MAIL DME without forcing in spouses, **follow the instructions in RED.**

If you are sending a MAIL DME and wish to force in spouses, **follow the instructions in navy.**

#### **EMAIL with NO Salutation**

**Step 2.** Choose **General User Preference** as the Address Processing Option.

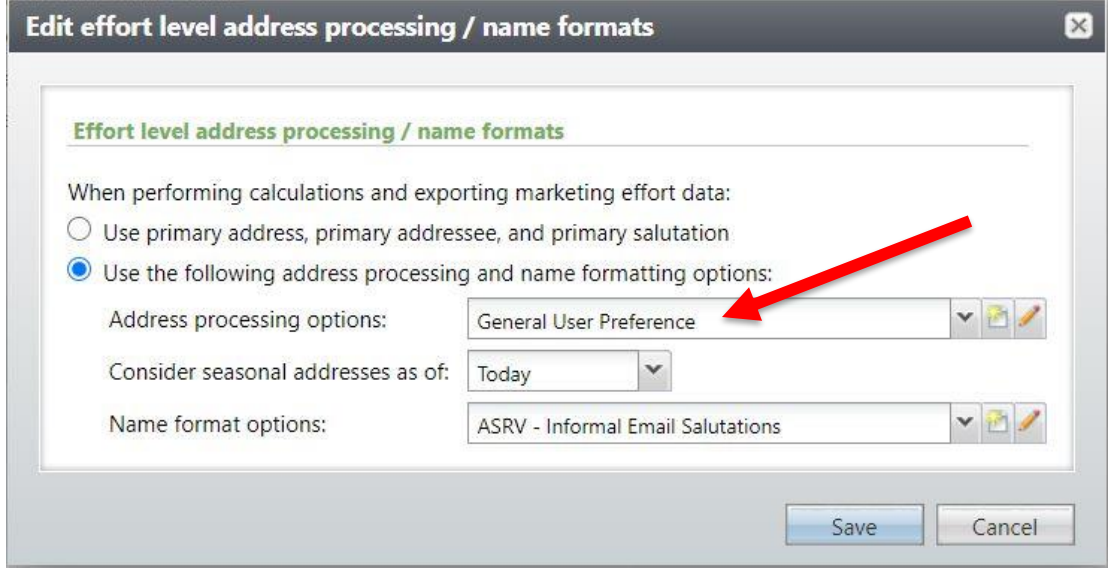

**Step 3.** Choose **ASRV – Informal Email Salutations** as the Name Format Option.

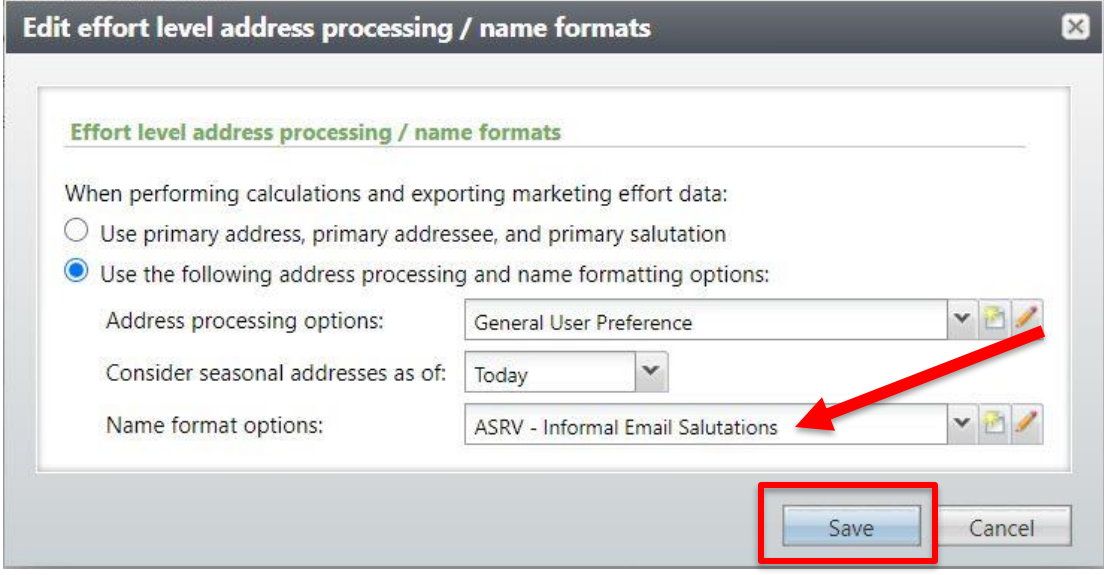

## **EMAIL with INFORMAL Salutation**

**Step 2.** Choose **General User Preference** as the Address Processing Option.

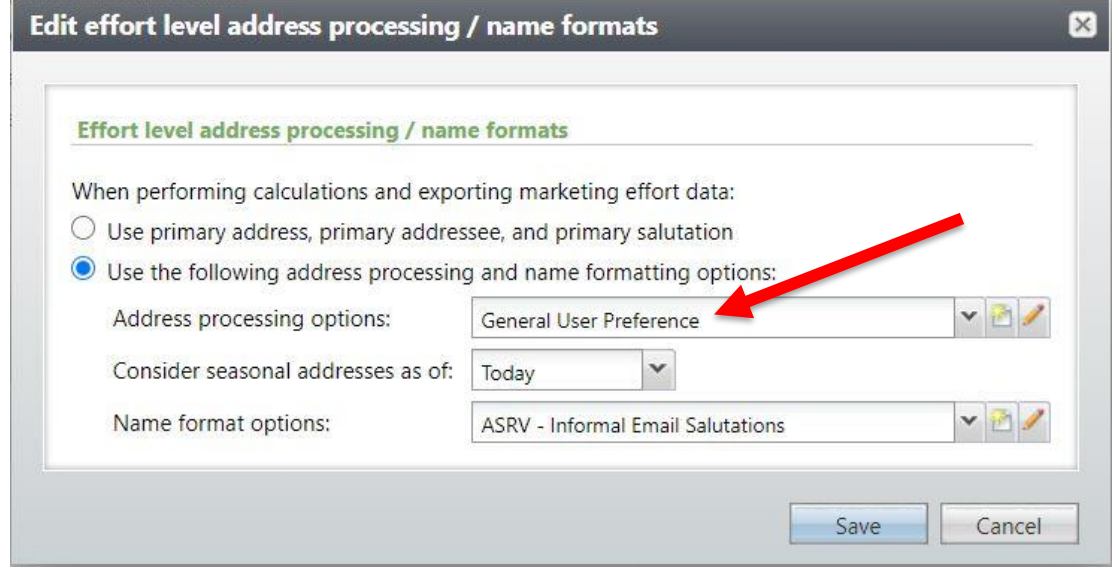

**Step 3.** Choose **ASRV – Informal Email Salutations** as the Name Format Option.

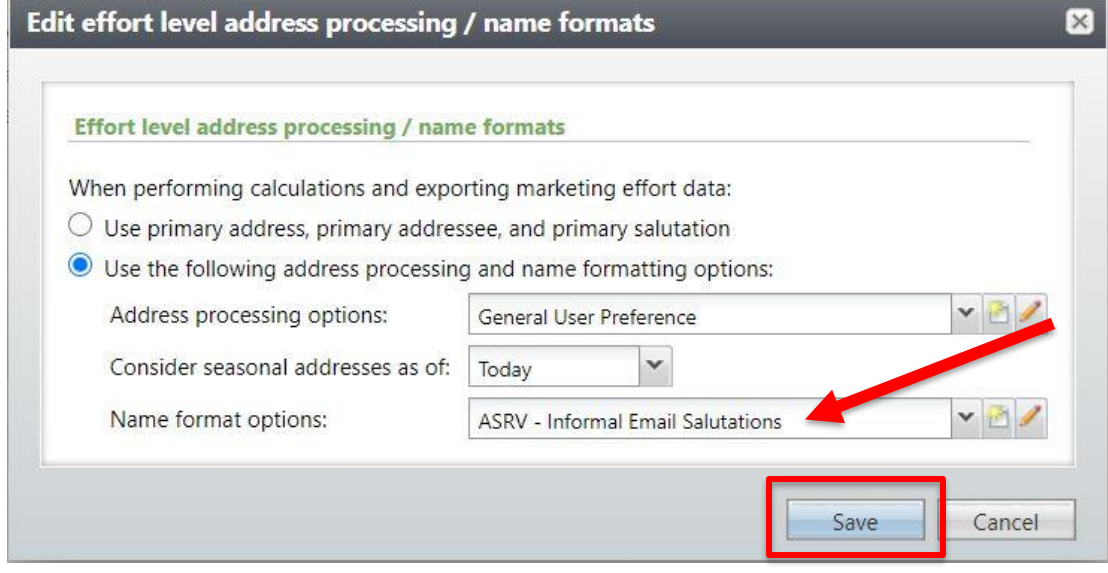

# **EMAIL with FORMAL Salutation**

**Step 2.** Choose **General User Preference** as the Address Processing Option.

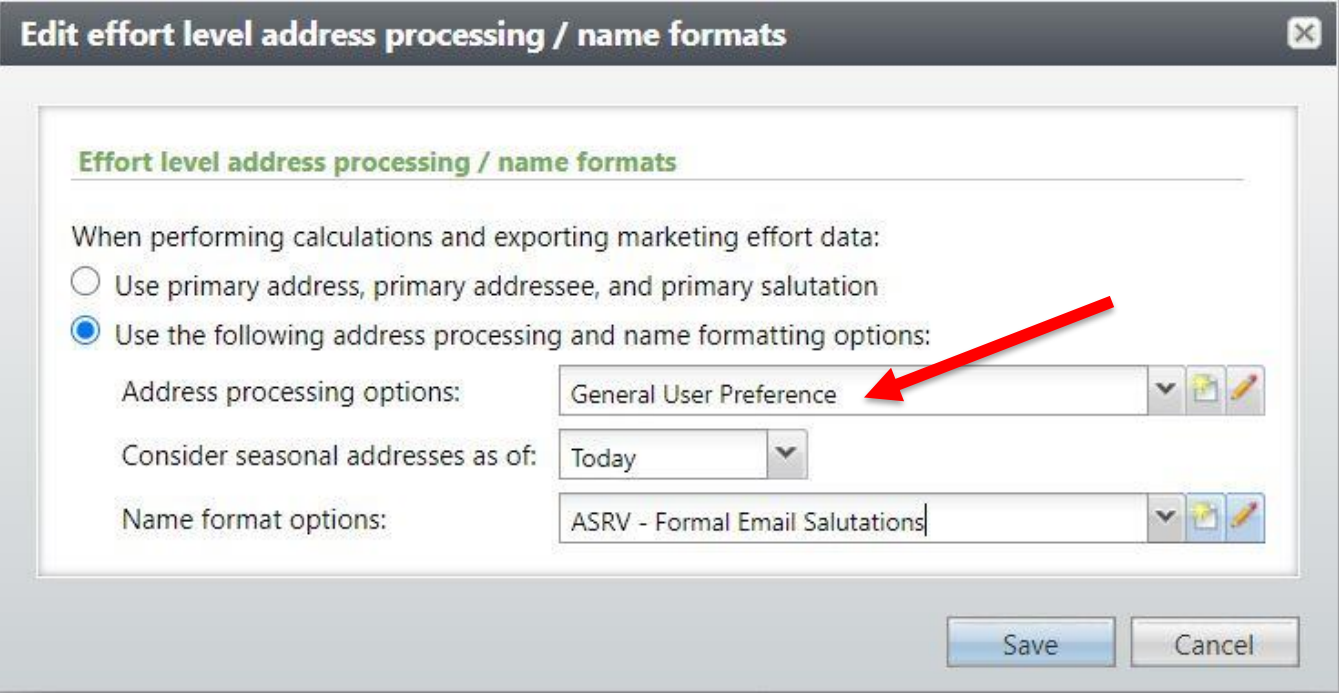

**Step 3.** Choose **ASRV – Formal Email Salutations** as the Name Format Option.

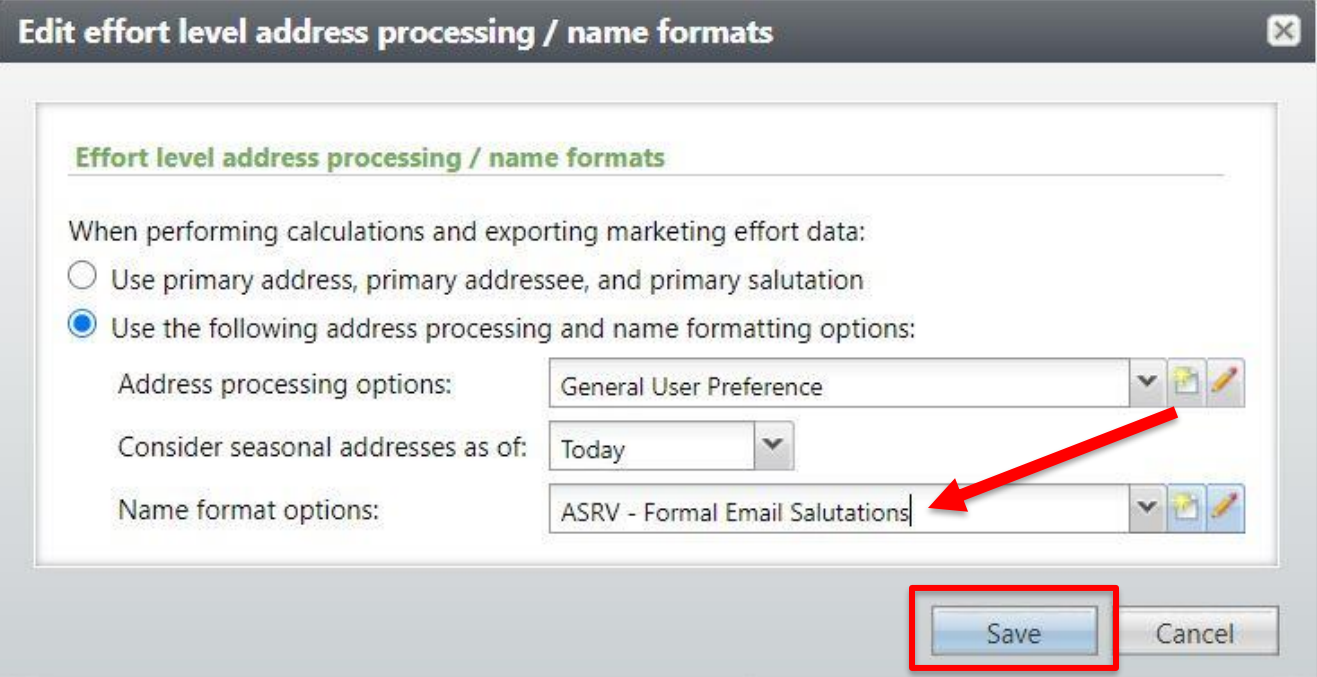

## **MAIL that does NOT Force in Spouses**

**Step 2.** Choose **ASRV – Primary and Residence** for the Address Processing Option.

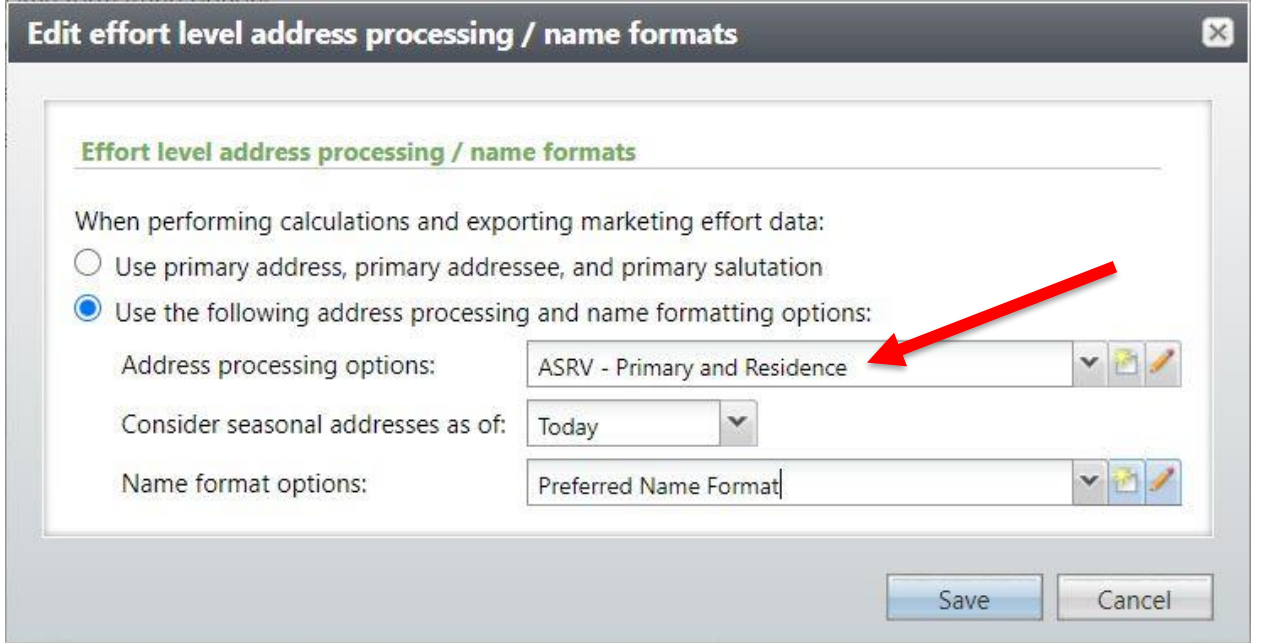

**Step 3.** Choose **Preferred Name Format** for the Name Format Option.

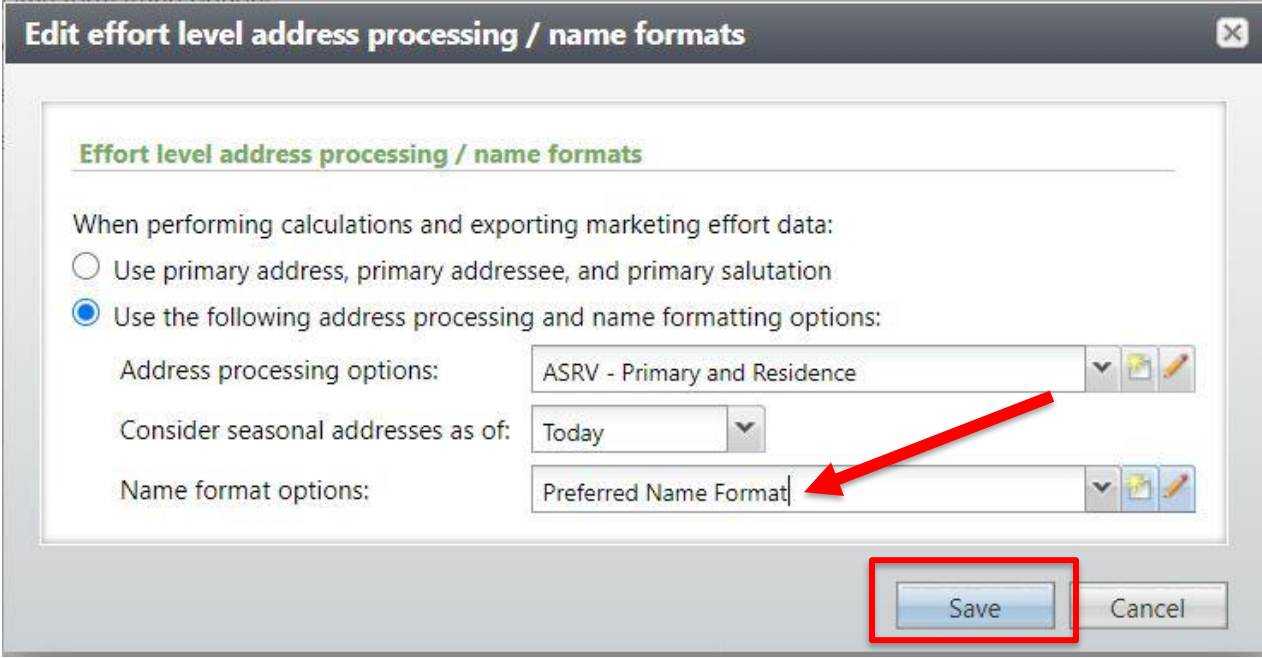

#### **MAIL that DOES Force in Spouses**

**Step 2.** Choose **ASRV – Primary and Residence** for the Address Processing Option.

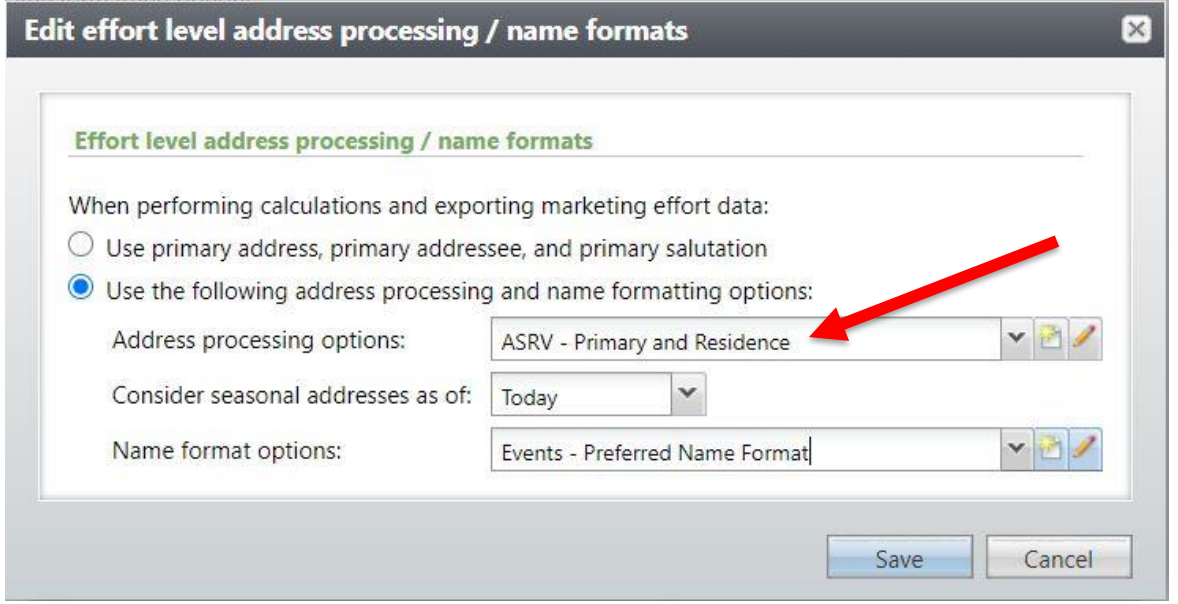

**Step 3.** Choose **Events - Preferred Name Format** for the Name Format Option.

Click **Save** when you are finished.

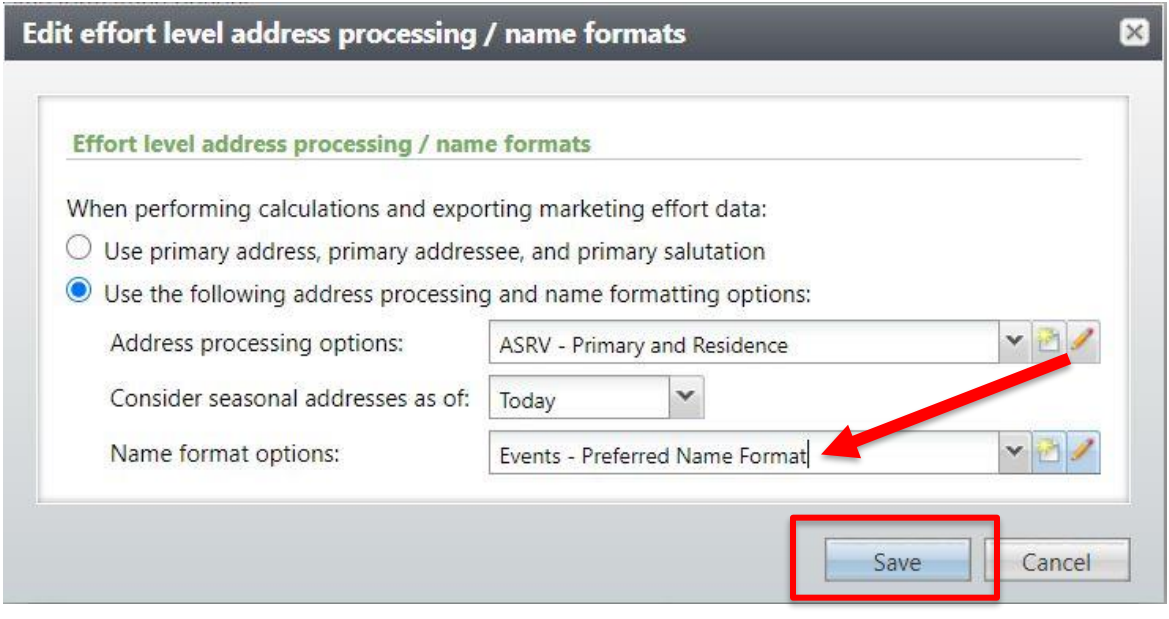

If you have any questions about this instructional guide, or need additional assistance, please contact the Client Services team at [askit@uga.edu.](mailto:askit@uga.edu)

*This document was last updated on 7/6/21.*